# Menggunakan Panel Kontrol

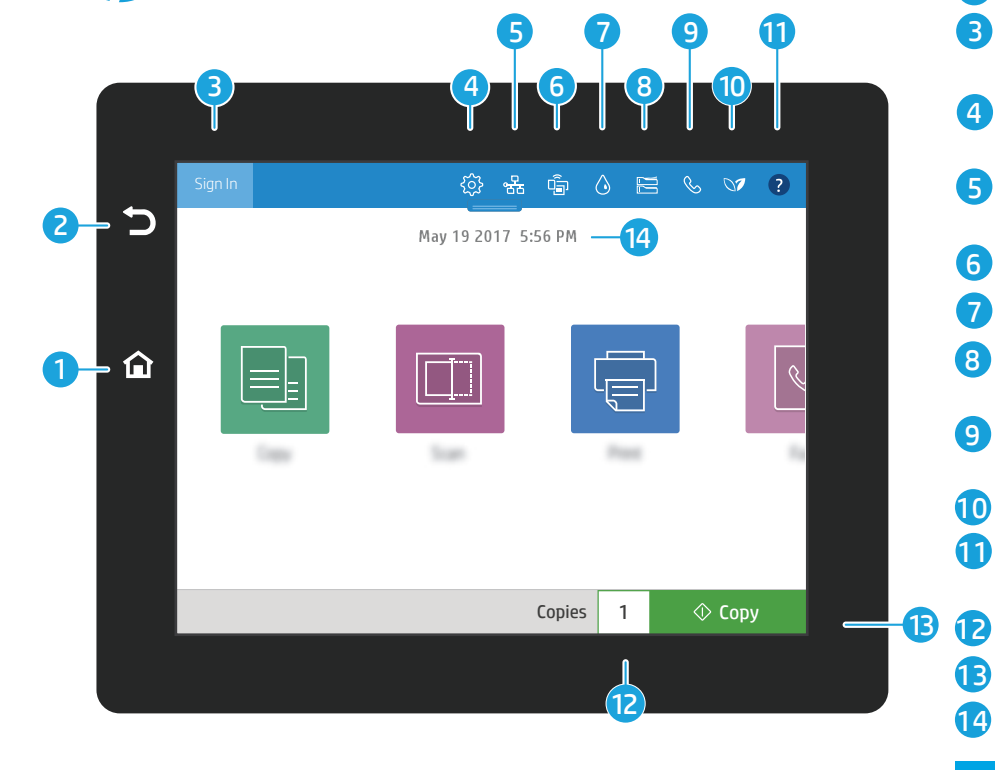

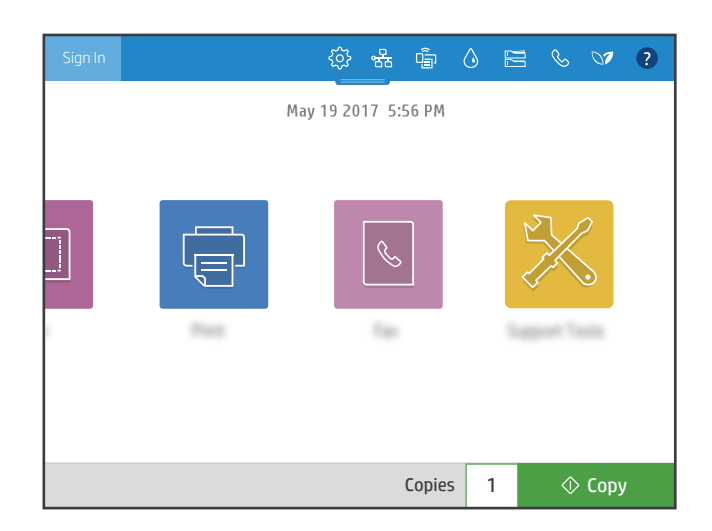

- <sup>△</sup> Sentuh tombol **Home** [Awal] untuk mengembalikan printer ke layar Awal.
- 2 Sentuh tombol Return [Kembali] untuk kembali ke layar sebelumnya.
	- Sentuh tombol Sign In [Masuk] (atau Sign Out [Keluar]) untuk masuk atau keluar dari akses ke fitur aman.
- **4**  $\otimes$  Sentuh tombol **Setup** [Pengaturan] untuk mengatur preferensi, seperti jaringan, Wi-Fi Langsung, Bluetooth, faks, dan lainnya.
- 5<sup>) &</sup> Sentuh tombol Network Summary [Ringkasan Jaringan] untuk mengakses status nirkabel dan ethernet.
- 6 G Sentuh tombol Wi-Fi untuk mengakses wi-fi langsung.
	- $\Diamond$  Sentuh tombol Cartridge Details [Rincian Kartrid] untuk mengakses perkiraan tinggi kartrid.
- 8  $\text{B} \in \text{Sentuh}$  tombol Tray Configuration [Konfigurasi Baki] untuk mengakses pengaturan dan status baki.
- 9  $\%$  Sentuh tombol Fax [Faks] untuk mengakses status faks, jawab otomatis, log faks, dan fitur volume suara faks.
- 10 **Sentuh tombol Environmental Status** [Status Lingkungan] untuk mengakses pengaturan lingkungan.
- 11 Sentuh tombol Help [Bantuan] untuk mengakses video cara penggunaan, tips, informasi printer, atau mencetak halaman demo.

 $|\Box|$ 

 $|\mathcal{C}|$ 

- Sentuh jumlah salinan untuk mengubah jumlah salinan.
- $\Diamond$  Sentuh tombol Copy [Salin] untuk memulai pekerjaan penyalinan.
- 14 Sentuh tanggal dan waktu untuk mengubahnya.

### Copy [Salin]

国

 $\overline{\mathbb{F}}$ 

1

7

Salin dokumen menggunakan pratinjau gambar. Gunakan fitur Salin Kartu ID untuk mengambil gambar kedua sisi kartu pengenal.

## Scan [Pindai]

Scan [Pindai] meliputi Pindai ke Email, Pindai ke Folder Jaringan, Pindai ke USB Drive, Pindai ke Penyimpanan Pekerjaan, dan Pindai ke SharePoint®.

#### Print [Cetak]

Cetak dokumen dari penyimpanan pekerjaan atau USB drive. PDF, format foto, dan sebagian besar file MS Office didukung.

#### Support Tools [Alat Dukungan]

Gunakan Support Tools [Alat Dukungan] untuk memecahkan masalah, melakukan perawatan, dan mengakses menu Service [Servis].

#### Fax [Faks]

Pindai dan kirimkan dokumen ke mesin Fax [Faks] menggunakan fitur Buku Telepon atau memanggil nomor faks secara manual.

support.hp.com